# **Geração de Movimento DIRF (CCESE215)**

Esta documentação é válida para todas as versões do Consistem ERP.

## **Pré-Requisitos**

[Cadastro de Fornecedor \(CCFFB005\),](https://centraldeajuda.consistem.com.br/pages/viewpage.action?pageId=302055448) opção "Códigos de Retenção de DIRF", tela [Código Retenção DIRF \(CCFFB086\)-](https://centraldeajuda.consistem.com.br/pages/viewpage.action?pageId=37545046) os códigos de retenção devem estar cadastrados em todos os fornecedores.

### **Acesso**

Módulo: Entradas - Estoques

Grupo: Notas Fiscais de Entrada

# **Visão Geral**

O objetivo deste programa é realizar a leitura dos dados das notas com retenção, para que o programa [Geração de DIRF de Terceiros \(CCEPI101\)](https://centraldeajuda.consistem.com.br/pages/viewpage.action?pageId=40927473) possa gravar estas informações no sistema Consistem ERP e, posteriormente, o arquivo da DIRF seja gerado através do programa Gravação de Arquivo Meio [Magnético \(CCRHB866\).](https://centraldeajuda.consistem.com.br/pages/viewpage.action?pageId=134877731)

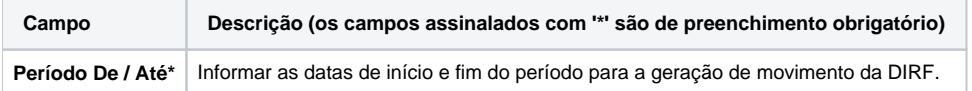

#### Atenção

As descrições das principais funcionalidades do sistema estão disponíveis na documentação do [Consistem ERP Componentes.](http://centraldeajuda.consistem.com.br/pages/viewpage.action?pageId=56295436) A utilização incorreta deste programa pode ocasionar problemas no funcionamento do sistema e nas integrações entre módulos.

Exportar PDF

Esse conteúdo foi útil?

Sim Não